# **Step-by-Step Guide for Accessing CITI Program Training for IACUC Compliance:**

**Visit wou.edu/iacuc and click on "Click to start animal subjects research CITI training!" button.**

## **STEP 1: Register/Log In**

Log in with your previously-created WOU-affiliated CITI Program username and password, or Register to create a new WOU-affiliated account if you do not have one previously.

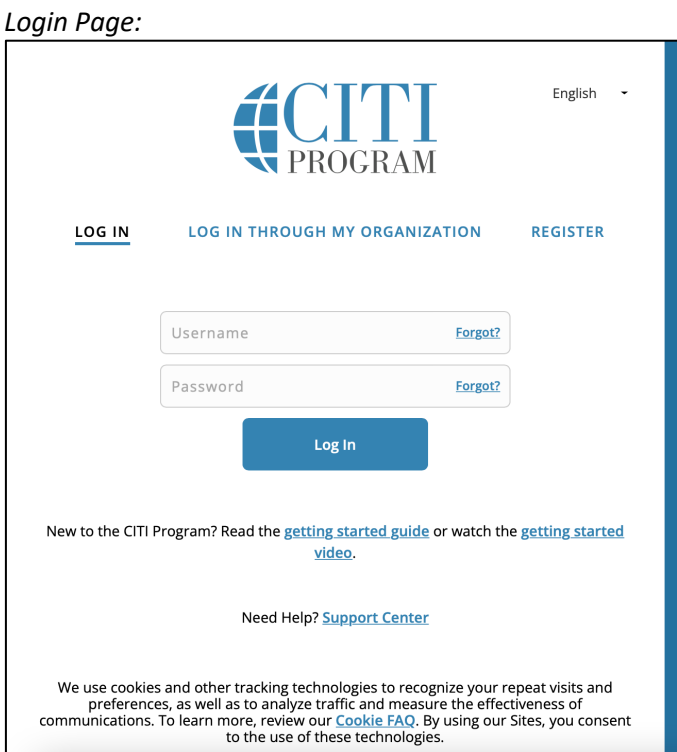

## *Registration Page:*

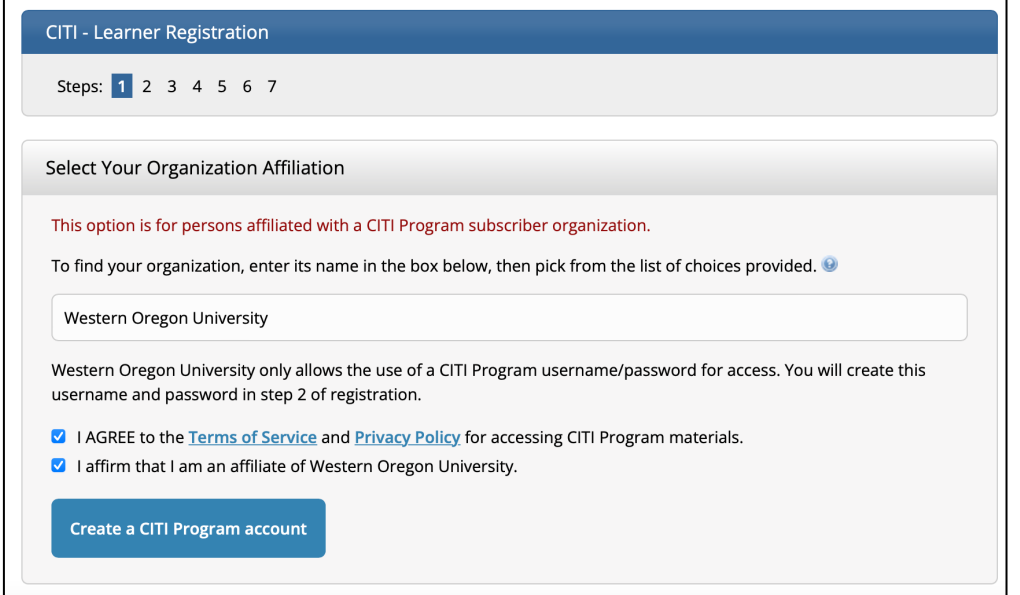

**STEP 2: Select Courses.** After logging in you will come to a page that should list "Western Oregon University". Click "View Courses" next to this

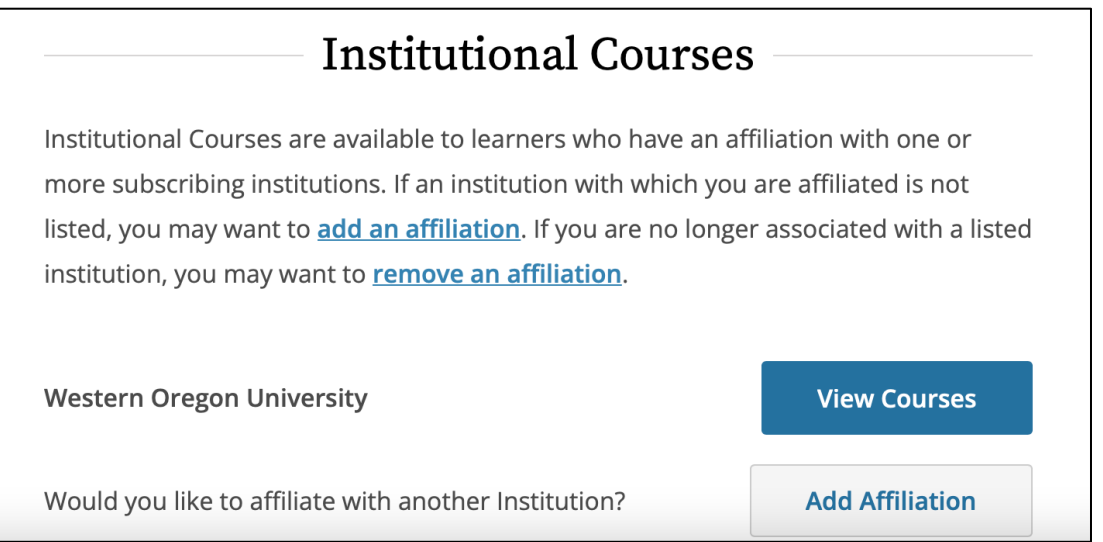

At the bottom of the page under "Learner Tools for Western Oregon University" click "Add a Course":

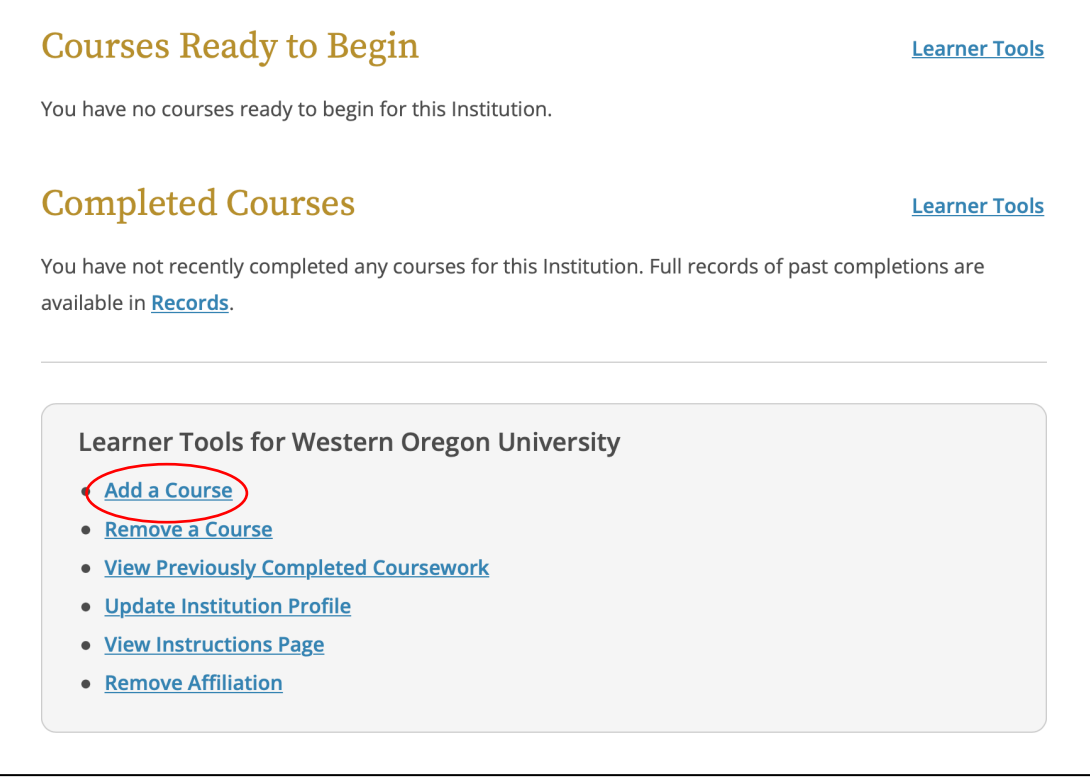

You will then be brought to a screen with a series of three questions.

**For Question 1 (Human Subjects Research), click "Not at this Time Thank You".**

**For Question 2 (COVID 19 Back to Campus…) click "No"**

#### **For Question 3, you will see the following list.**

Everyone should Select:

• **"Working with the IACUC"**

If you are planning on completing field research on wildlife, you should also select:

• "Wildlife Research"

Also select the **taxon-specific animal training** that is appropriate for the type of animals with which you are working. Select all that apply.

*e.g., Sally is conducting a laboratory project on the antipredator behavior of salamanders in response to chemical cues from fish, and is keeping both amphibians and fishes in the lab. Sally must select all of the following courses: "Working with the IACUC"; "Working with Amphibians in Research Settings"; and "Working with Fish in Research Settings".*

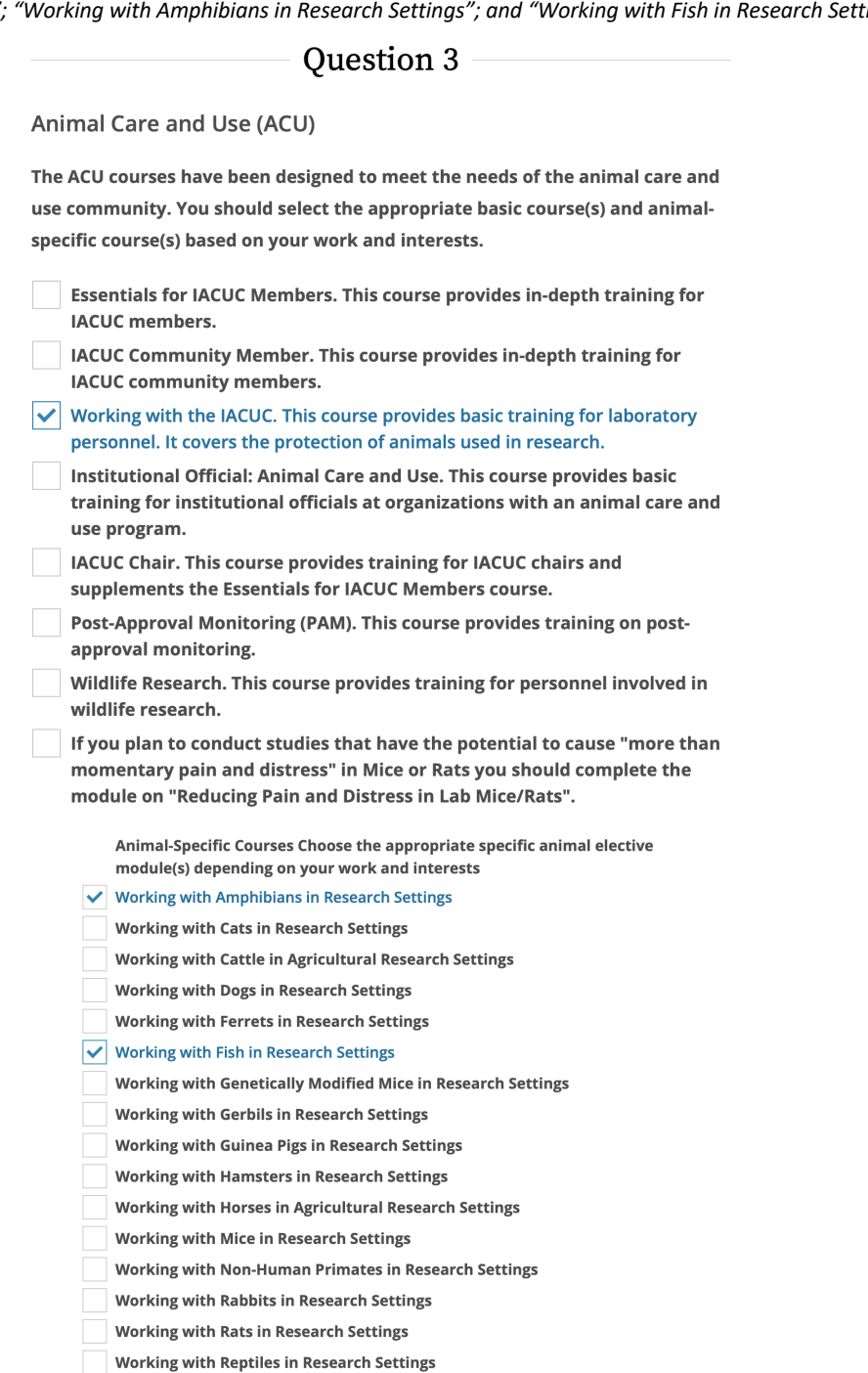

Once you have selected the courses you would like to enrol in, click "Submit" at the bottom of the screen.

These courses will now appear in a list under "Courses Ready to Begin":

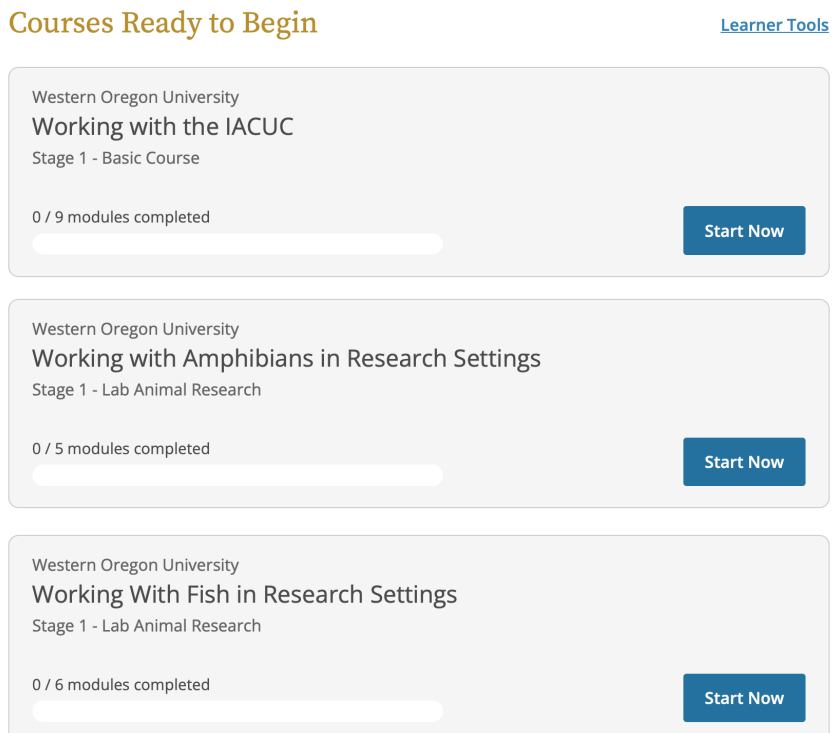

# **STEP 3: Begin Training**

To begin training, simply click "Start Now" next to the course of your choice. Click "I Agree" to the Assurance Statement on the next page, and then "Start" next to each module on the following page:

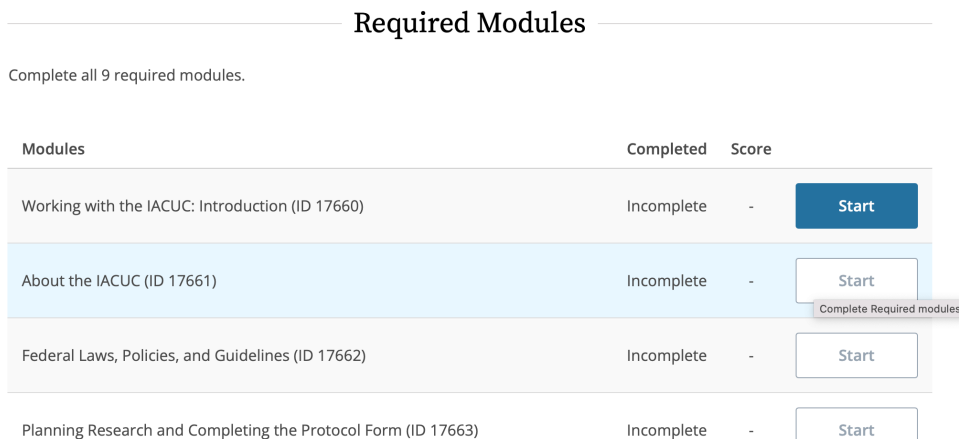

Click through each module, reading all information carefully, watching any videos that may be presented, and complete the quiz at the end of each module.

*CITI Program will keep track of your progress on all modules and courses, so you may be start and stop and return to any training at any point by simply returning to the CITI training webpage and logging in.*

## **STEP 4: Finishing Training**

Once you have completed all required training, please submit a copy of your completion certificate with your Protocol Form and/or email your completed certificate to IACUC@wou.edu